# **ET Pro - Player Guide**

#### **Multiview**

The multiview system from OSP has been added to ETPro.

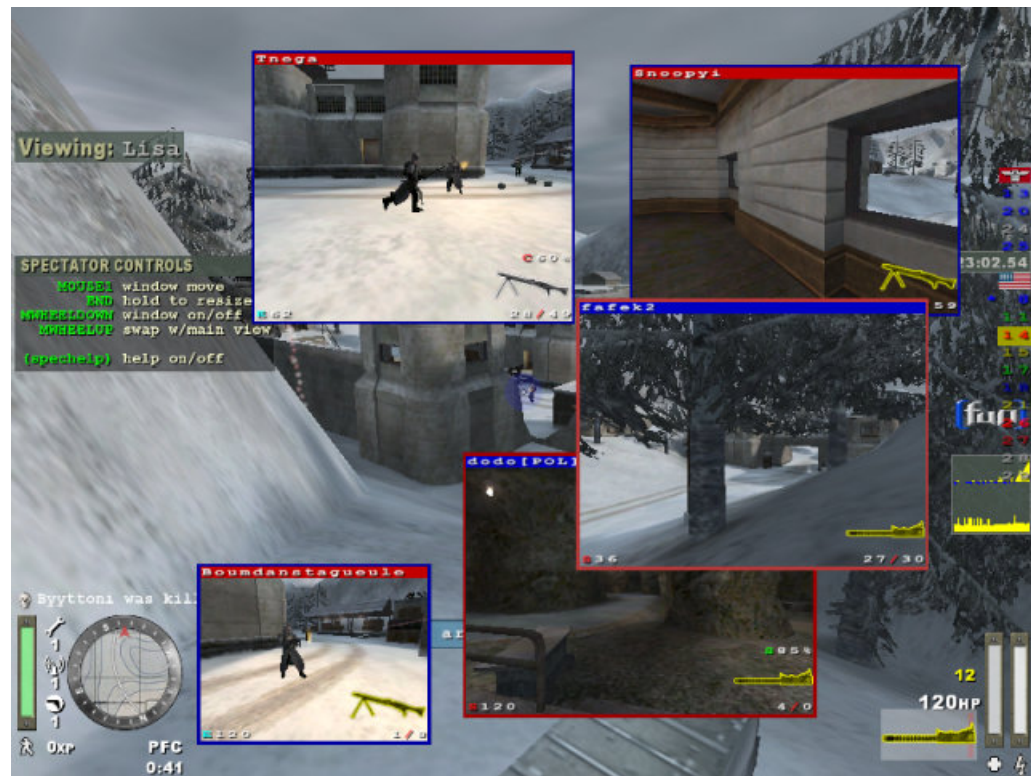

Enter multiview mode: If the admin has enabled it, you may enter multiview mode while free spectator by pressing "m". Exit multiview mode: Once in multiview mode, you may press "m" again to exit to normal free spectator mode.

The top 4 players of each team will be listed on the right hand side of the screen underneath a flag representing that team. The number represents the player's slot number on the server. Moving the mouse over the number will reveal the player's name.

Open player subwindow: move the mouse over a slot number and press mousewheeldown Move player subwindow: you may move a player subwindow window with mouse1 Close player subwindow: mousewheeldown inside a subwindow will close it. Resize player subwindow: you may resize a player subwindow with mouse1 + mouse3. Swap subwindow: mousewheelup will swap the subwindow with the main view.

# **Colored obituaries**

Obituaries are colored depending on the type of kill.

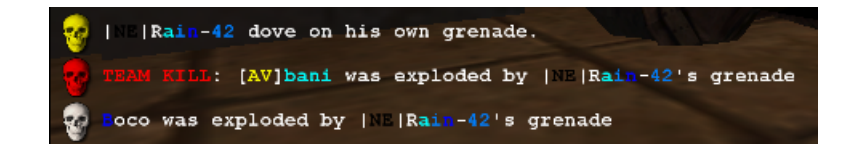

Suicides are yellow. Team kills are red. Enemy kills are white.

# **Fire support status**

If a team's artillery or airstrike support is over limit, the little lightning icon under the lieutenant charge bar will turn red, indicating that artillery and airstrikes are not available. It will turn white when artillery and airstrikes are available again.

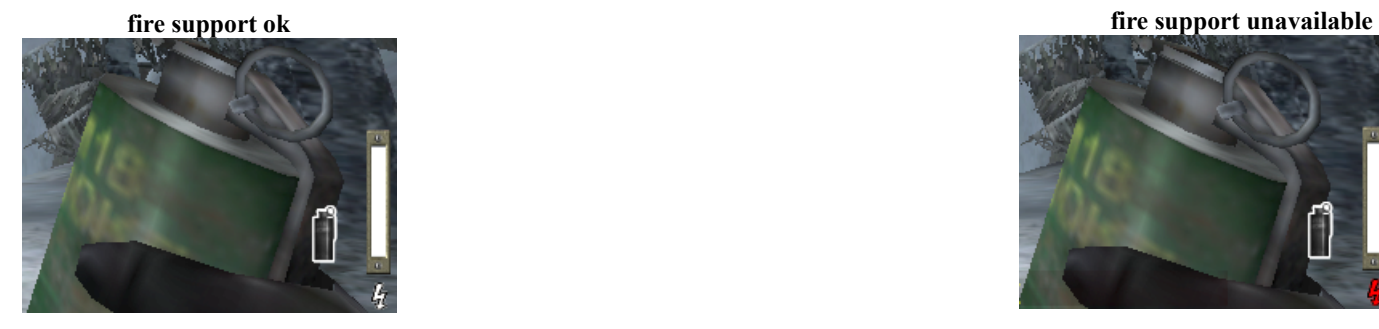

 $\mathsf{gap}$ 

# **Class scripting**

/class command allows easier scripting for class-change-scripts. Syntax: /class **classname primaryweapon#**

**classname** can be one of s,m,e,f,c for Soldier, Medic, Engineer, Field Ops, Covert Ops **primaryweapon#** is the weapon number as it appears in the limbo menu.

# **Team Heavy Weapon inventory**

If you get a "That weapon is out of stock." message, or if a heavy weapon in the limbo menu shows "out of stock", you may use the **/weapons** command to list players on your team who have heavy weapons in their inventory or who have selected heavy weapons for next spawn.

#### **Alternate hud**

Players may now select from 2 new alternate huds.

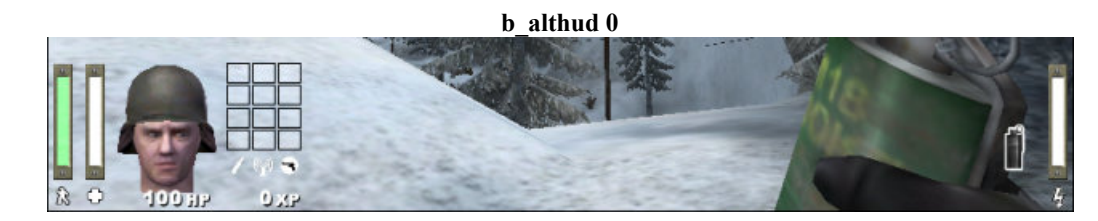

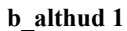

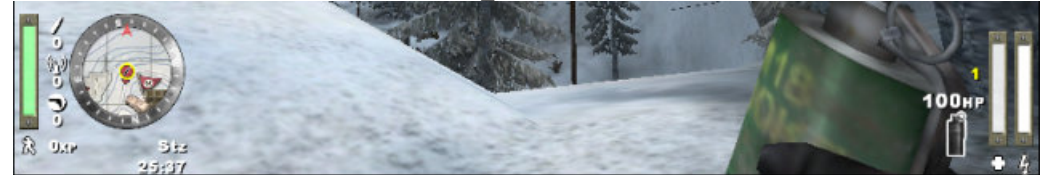

**b\_althud 2**

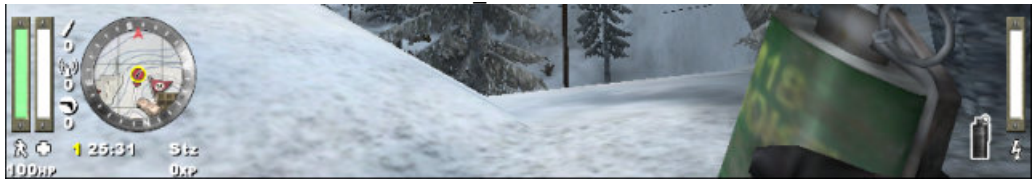

- b\_althudflags controls parameters of the alternate hud.
- To enable multiple flags at the same time, add their values together.
- **1** moves the round and respawn timers to the alternate hud
- **2** removes the player rank from the alternate hud

# **Hud watermarks**

[Server admins](file:///C:/Users/relax/Desktop/perfekt1/adminguide.html#watermark) may watermark the player hud with a logo.

**example 1 example 2**

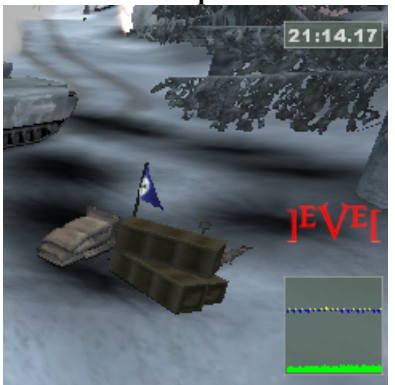

Players may adjust the alpha transparency of the watermark via b\_watermarkAlpha

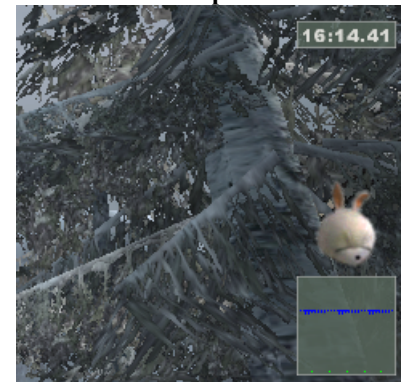

Setting this cvar to 0 disables the watermark entirely.

#### **Free spectators**

Free spectators may now "teamchat" to other spectators. Free spectators may now use the quickchat menu. The server may enable/disable free spectators ability to see player names. Free spectators may jump to 1st person spectator view by pointing at a player and pressing +activate, press +activate again to return to free floating spectator mode

#### **Fireteams**

Fireteams may now be up to 8 players, instead of 6.

### **Player shoving**

If the server has enabled it, players may shove other players by pointing at them and pressing +activate

#### **Connection interrupted indicator**

Players who have an interupted connection will display a special indicator above the player.

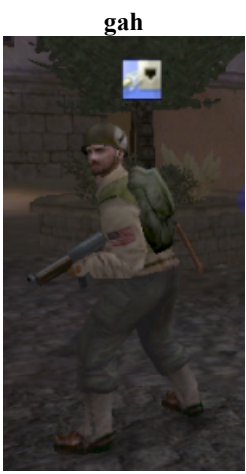

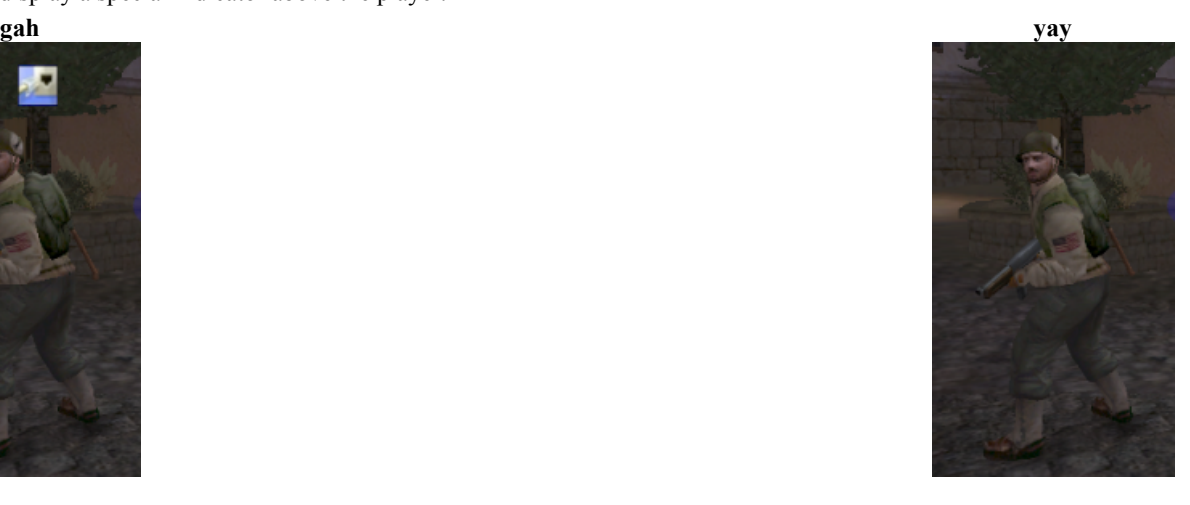

#### **Per-map autoexec**

When a new map is loaded, the client will attempt to execute autoexec\_**mapname**.cfg Players may use this feature to configure per-map configurations.

# **Stat saver**

If you get disconnected during a campaign, stat saver will restore your XP,skills,medals,weaponstats,team,playerclass,and weapon selection when you reconnect.

# **Private messaging**

You may send private messages to players with the command **/m** *playername message*

*playername* may be a partial name match, minimum of 2 characters. You could use this to send a message to all members with the tag [AV] in their name by e.g. **/m [av] hi clan members**

You may limit the private message to members of your own team by using **/mt** instead of **/m**

# **cvars, alphabetical**

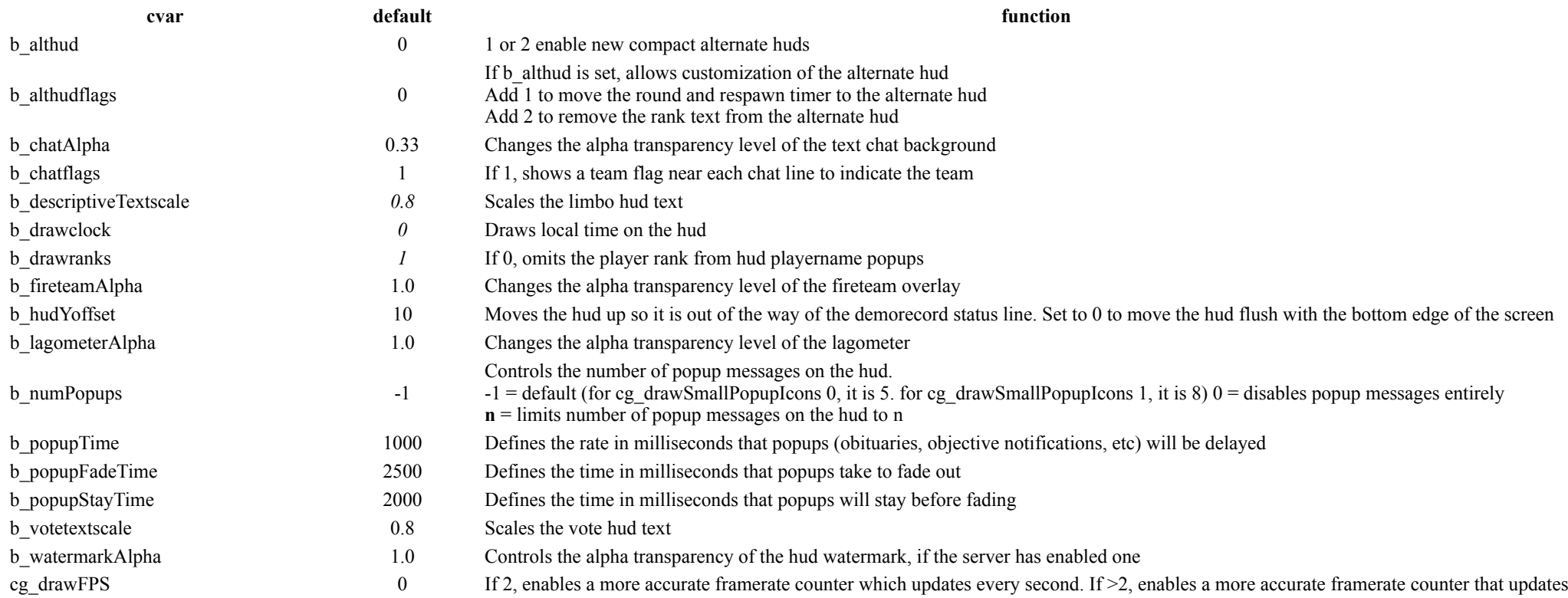

every n milliseconds

**Source**